Security Management System (SMS) Service Installation Guide Release 14.5.0.0.0 Part No. F42229-01 May 2021

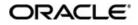

Security Management System (SMS) Services Installation Guide

Oracle Financial Services Software Limited Oracle Park Off Western Express Highway Goregaon (East) Mumbai, Maharashtra 400 063 India Worldwide Inquiries: Phone: +91 22 6718 3000 Fax: +91 22 6718 3001 www.oracle.com/financialservices/

Copyright © 2020, 2021, Oracle and/or its affiliates.

Oracle and Java are registered trademarks of Oracle and/or its affiliates. Other names may be trademarks of their respective owners.

U.S. GOVERNMENT END USERS: Oracle programs, including any operating system, integrated software, any programs installed on the hardware, and/or documentation, delivered to U.S. Government end users are "commercial computer software" pursuant to the applicable Federal Acquisition Regulation and agency-specific supplemental regulations. As such, use, duplication, disclosure, modification, and adaptation of the programs, including any operating system, integrated software, any programs installed on the hardware, and/or documentation, shall be subject to license terms and license restrictions applicable to the programs. No other rights are granted to the U.S.

This software or hardware is developed for general use in a variety of information management applications. It is not developed or intended for use in any inherently dangerous applications, including applications that may create a risk of personal injury. If you use this software or hardware in dangerous applications, then you shall be responsible to take all appropriate failsafe, backup, redundancy, and other measures to ensure its safe use. Oracle Corporation and its affiliates disclaim any liability for any damages caused by use of this software or hardware in dangerous applications.

This software and related documentation are provided under a license agreement containing restrictions on use and disclosure and are protected by intellectual property laws. Except as expressly permitted in your license agreement or allowed by law, you may not use, copy, reproduce, translate, broadcast, modify, license, transmit, distribute, exhibit, perform, publish or display any part, in any form, or by any means. Reverse engineering, disassembly, or decompilation of this software, unless required by law for interoperability, is prohibited. The information contained herein is subject to change without notice and is not warranted to be error-free. If you find any errors, please report them to us in writing.

This software or hardware and documentation may provide access to or information on content, products and services from third parties. Oracle Corporation and its affiliates are not responsible for and expressly disclaim all warranties of any kind with respect to third-party content, products, and services. Oracle Corporation and its affiliates will not be responsible for any loss, costs, or damages incurred due to your access to or use of third-party content, products, or services.

# **Table of Contents**

| 1. PRF | EFACE                          |     |
|--------|--------------------------------|-----|
| 1.1    | INTRODUCTION                   |     |
| 1.2    | AUDIENCE                       |     |
| 1.3    | DOCUMENTATION ACCESSIBILITY    |     |
| 1.4    | ORGANIZATION                   |     |
| 1.5    | RELATED DOCUMENTS              |     |
| 2. DAT | TABASE SETUP                   |     |
| 2.1    | INTRODUCTION                   |     |
| 2.2    | Pre-requisite                  |     |
| 2.3    | DATABASE SETUP                 |     |
| 3. DOI | MAIN AND CLUSTER CONFIGURATION | 3-1 |
| 3.1    | SMS DOMAIN CONFIGURATION       |     |
| 3.1.   |                                |     |
| 3.1.2  |                                |     |
| 4. DAT | TA SOURCES CREATION            |     |
| 4.1    | Prerequisite                   |     |
| 4.2    | DATA SOURCES LIST              |     |
| 5. DEF | PLOYMENTS                      |     |
| 5.1    | PRE-REQUISITE                  |     |
| 5.2    | DEPLOYMENTS LIST               |     |
| 5.3    | STEPS TO DEPLOY AS APPLICATION |     |
| 6. RES | STARTS AND REFRESH             |     |
| 6.1    | RESTARTING SERVERS             |     |
| 7. LOO | GGING AREA                     |     |
| 7.1    | INTRODUCTION                   |     |
| 7.1.   | 1 Logging Area:                |     |

## 1. Preface

## 1.1 Introduction

This guide would help you to install the SMS Core services on designated environment. It is assumed that all the prior setup is already done related with WebLogic 12.2.1.4.0 installation, WebLogic managed server creation and Oracle DB installation. It is recommended to use dedicated managed server for SMS Core services.

## 1.2 Audience

This document is intended for WebLogic admin or ops-web team who are responsible for installing the OFSS banking products.

## 1.3 **Documentation Accessibility**

For information about Oracle's commitment to accessibility, visit the Oracle Accessibility Program website at http://www.oracle.com/pls/topic/lookup?ctx=acc&id=docacc.

### 1.4 Organization

This installation user guide would allow you to install following services in same order

1. SMS Core Service.

### 1.5 Related Documents

• ANNEXURE-1

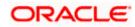

## 2. Database Setup

### 2.1 Introduction

In this section you are going to setup database related configuration for SMS Installation. It is recommended to create separate schema for SMS database setup.

## 2.2 Pre-requisite

Before you proceed with below setup ensure schema has been created.

In this section, you are going to setup database related configuration for SMS. Before you proceed, ensure pre-installation setup is done. The pre-installation setup includes the configuration of database. After creating the schema for each of the required micro services, DDLs and INCs of each micro-service to be compiled in the respective schemas. The DDLs and INCs ensure the creation of tables and availability of static data required for the execution of services. These are compiled automatically using flyway.

### 2.3 Database Setup

To setup DB for SMS below step need to be followed-

| Service Name     | Schema Required |
|------------------|-----------------|
| SMS-CORE-SERVICE | Yes             |

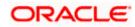

# 3. Domain and Cluster Configuration

## 3.1 SMS Domain Configuration

#### 3.1.1 Prerequisites

- 2. Machine should have Java JDK1.8.0\_241 has installed.
- 3. Oracle Fusion Middleware 12cR2 12.2.1.4.0 has to be installed on the machine. [Note: Before proceeding with below steps complete Plato installation guided.]
- 4. Steps for creating domain, properties like port numbers, names will be changing based on the domain. Screenshots provided for such deviations. Domain creation process remains the same.

#### 3.1.2 Steps to Create Domain

It is recommended to have different managed server in one domain for sms application. For Creating Domain and Configuration please refer to ANNEXURE-1 "**How to create and Cluster Configuration**".

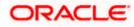

## 4. Data Sources Creation

## 4.1 **Prerequisite**

Before you proceed with below setup, ensure domain and server been created.

## 4.2 Data sources List

The table below lists the data sources to be created on each domain prior to deployment of applications onto managed servers.

| Data source Name | Data source JNDI | Targets            |  |
|------------------|------------------|--------------------|--|
| PLATO            | jdbc/PLATO       | CMC Managad Carvor |  |
| SMS              | jdbc/SMS         | SMS Managed Server |  |

For creating data source in please refer ANNEXURE-1 "How to create Data sources section".

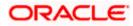

# 5. Deployments

### 5.1 Pre-requisite

Before you proceed with below, please make sure previous steps are completed.

Environment variables need to be set. Refer 'ANNEXURE-1'. For any issues with fly configuration setup, Refer 'ANNEXURE-2'. For environment variables setup Refer 'OBCM- Environment Variable Setup Guide' section 2.2.

## 5.2 Deployments List

Below table give details of the deployments required on each domain for the sms application to run.

| Application | Archive name       | OSDC path                  |  |
|-------------|--------------------|----------------------------|--|
| SMS-CORE-   | sms-core-services- | {Unzip the OSDC file} SMS\ |  |
| SERVICES    | 5.1.0.war          |                            |  |

## 5.3 Steps to Deploy as Application

To deploy application please refer ANNEXURE-1. "How to deploy section".

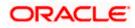

## 6. Restarts and Refresh

Once everything is deployed, restart all the managed servers. And for each application call path "/refresh" for refreshing the configuration properties.

## 6.1 <u>Restarting Servers</u>

To restart the server please refer to ANNEXURE-1."How to restart" section.

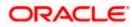

# 7. Logging Area

### 7.1 Introduction

This part of the document will talk about the logs area where after deployment of SMS Applications in WebLogic server.

#### 7.1.1 Logging Area:-

SMS Application writes logs in the below area of the server-

<WEBLOGIC\_DOMAIN\_CONFIG\_AREA/servers/SMSAPP/logs/SMSAPP.out

Let's assume a domain has been created **sms\_domain** with **managed\_server** name called **SMSAPP** in the following area of the server

/scratch/oracle/middleware/user\_projects/domains/**sms\_domain**". Logging area for SMS would be

/scratch/oracle/middleware/user\_projects/domains/sms\_domain/servers/SMSAPP/logs/SM SAPP.out.

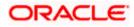